**سنذ فني**

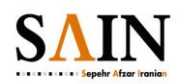

**Multi Upload**

## **Multi Upload**

**بنذ 1ـ امکان انتخاب و آپلود چنذ فایل در یک مرحله**

در ابتدا برای استفاده از این قابلیت باید به این موضوع توجه کنید که flash مرورگر خود را فعال کرده باشید. سپس با مراجعه به پرتلت اسناد و رسانه، با کلیک روی گزینهی اضافه کردن از لیست باز شده گزینهی چند سند را انتخاب کنید. در صورتی که این گزینه را مشاهده نکردید به دلیل فعال نبودن افزونهی فلش مرورگر است.

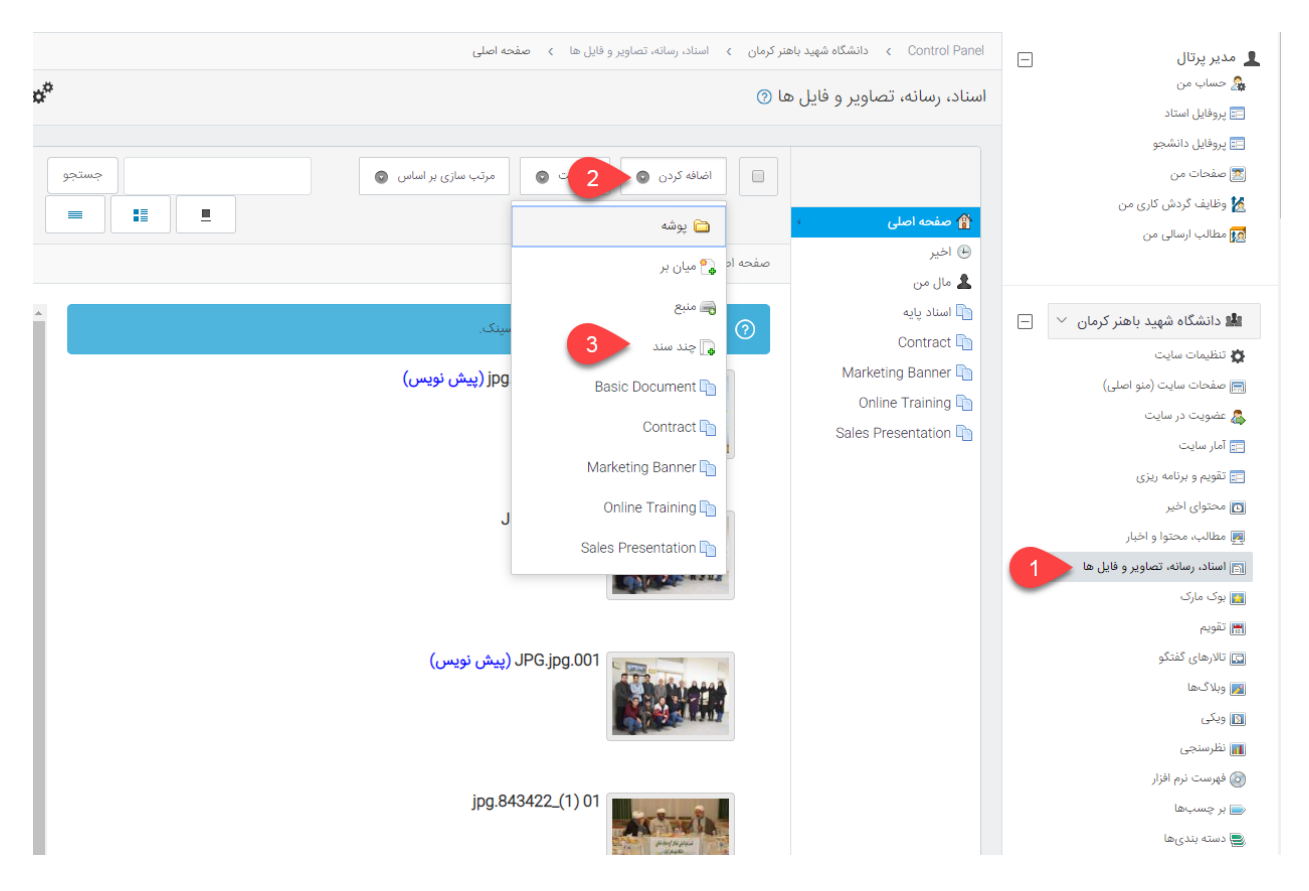

پس از کلیک روی چند سند، صفحهی جدیدی باز میشود. پس از چند ثانیه گزینهی مرور ظاهر میشود که با کلیک روی آن میتوانید فایلِهای خود را به صورت چندتایی آپلود کنید.

در صورتی که افزونهی فلش مرورگر غیرفعال باشد، این گزینه نمایش داده نمی شود.

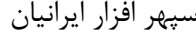

**سنذ فني**

سپِهِر افزار ایرانیان .SOFTWARE ENGINEERING CO

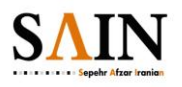

**Multi Upload**

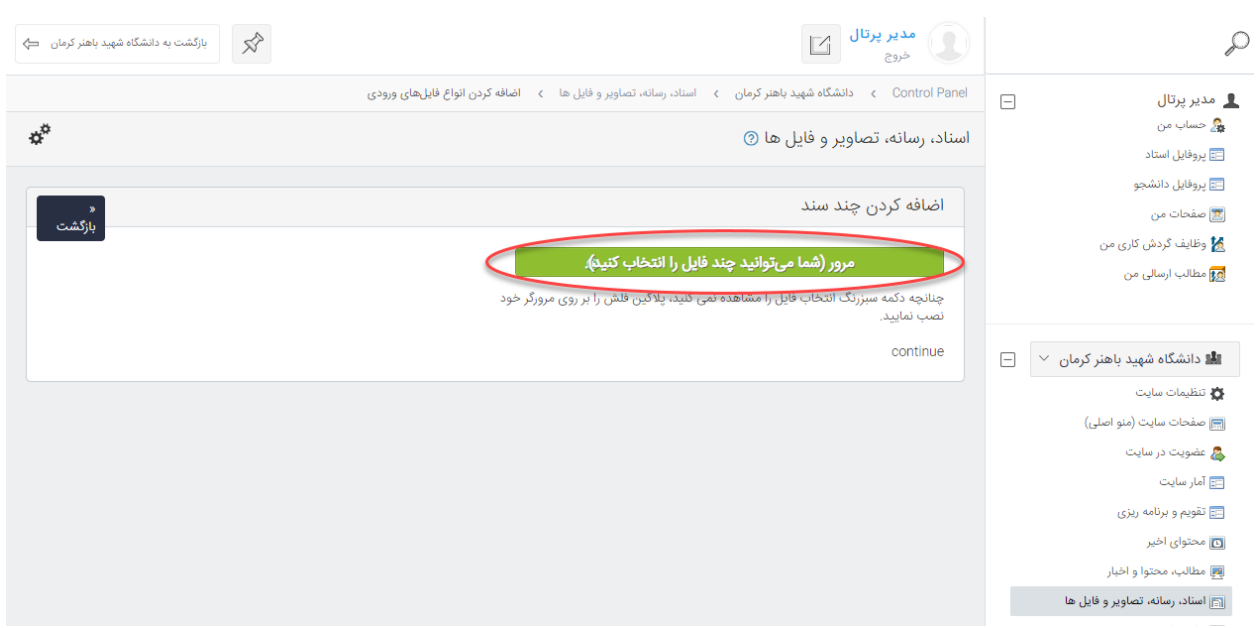